### Moses

Philipp Koehn

12 March 2015

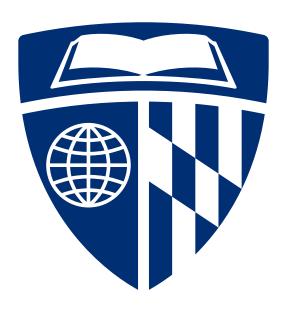

### Who will do MT Research?

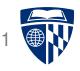

- If MT research requires the development of many resources
  - who will be able to do relevant research?
  - who will be able to deploy the technology?
- A few big labs?

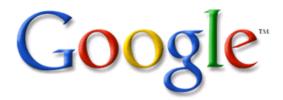

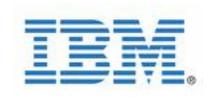

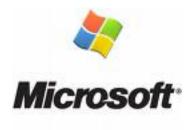

• ... or a broad network of academic and commercial institutions?

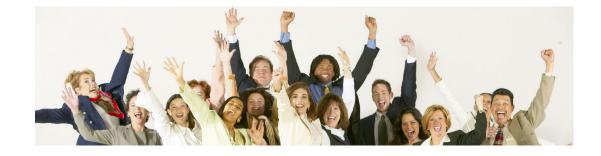

### Moses

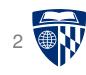

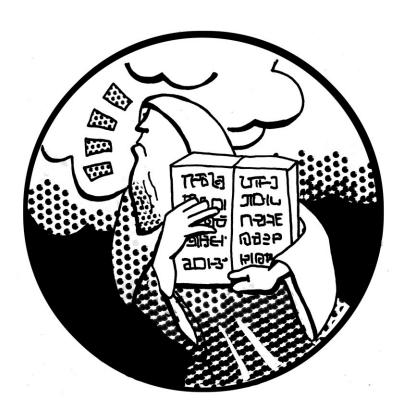

Open source machine translation toolkit Everybody can build a state of the art system

# **Moses History**

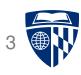

- **2002** Pharaoh decoder, precursor to Moses (phrase-based models)
- **2005** Moses started by Hieu Hoang and Philipp Koehn (factored models)
- **2006** JHU workshop extends Moses significantly
- **2006-2012** Funding by EU projects EuroMatrix, EuroMatrixPlus
- **2009** Tree-based models implemented in Moses
- **2012-2015** MosesCore project. Full-time staff to maintain and enhance Moses

### **Information**

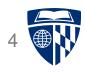

- Web site: http://www.statmt.org/moses/
- Github repository: https://github.com/moses-smt/mosesdecoder/
- Main user mailing list: moses-support@mit.edu
  - 1034 subscribers (March 2015)
  - several emails per day

### **Academic Use**

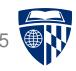

#### Moses: Open source toolkit for statistical machine translation

Authors Philipp Koehn, Hieu Hoang, Alexandra Birch, Chris Callison-Burch, Marc

Cowan, Wade Shen, Christine Moran, Richard Zens, Chris Dyer, Ondřej

Publication date 2007/6/25

Conference Proceedings of the 45th annual meeting of the ACL on interactive poster

Pages 177-180

Publisher Association for Computational Linguistics

Description Abstract We describe an open-source toolkit for statistical machine trans

support for linguistically motivated factors,(b) confusion network decodin models and language models. In addition to the SMT decoder, the toolki

training, tuning and applying the system to many translation tasks.

Total citations Cited by 2651

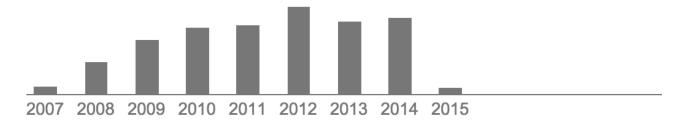

### **Commercial Use**

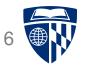

Widely used by companies for internal use or basis for commercial MT offerings

For this Moses MT market report we idenfified 22 of the 64 MT operators as Moses-based and we estimate the market share of these operators to be about \$45 million or about 20% of the entire MT solutions market.

(Moses MT Market Report, 2015)

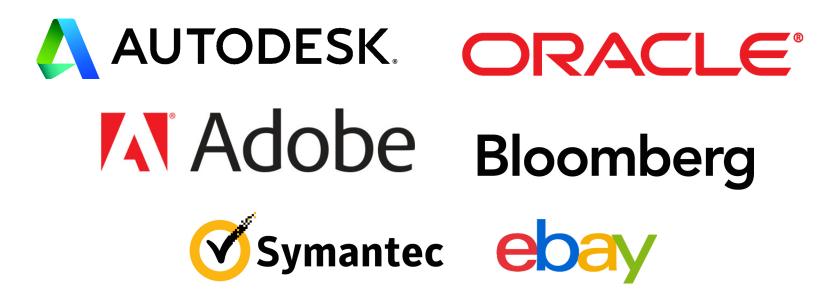

# Quality

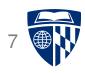

- Recent evaluation campaign on news translation
- Moses system better than Google Translate
  - English-Czech (2014)
  - French-English (2013, 2014)
  - Czech-English (2013)
  - Spanish-English (2013)
- Moses system as good as Google Translate
  - English-German (2014)
  - English-French (2013)
- Google Translate is trained on more data
- In 2013, Moses systems were used very large English language model

### **Developers**

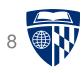

- Formally in charge: Philipp Koehn
- Keeps ship afloat: Hieu Hoang
- Mostly academics
  - researcher implements a new idea
  - it works  $\rightarrow$  research paper
  - it is useful → merge with main branch, make user friendly, document
- Some commercial users
  - more memory and time efficient implementations
  - handling of specific text formats (e.g., XML markup)

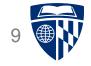

# build a system

### **Ingredients**

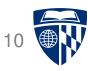

- Install the software
  - runs on Linux and MacOS
  - installation instructions
    http://www.statmt.org/moses/?n=Development.GetStarted
- Get some data
  - OPUS (various languages, various corpora) http://opus.lingfil.uu.se/
  - WMT data (focused on news, defined test sets)
    http://www.statmt.org/wmt15/translation-task.html
  - Microtopia , Chinese–X corpus extracted from Twitter and Sina Weibo http://www.cs.cmu.edu/~lingwang/microtopia/
  - Asian Scientific Paper Excerpt Corpus (Japanese–English and Chinese)
     http://lotus.kuee.kyoto-u.ac.jp/ASPEC/
  - LDC has large Arabic-English and Chinese-English corpora

# **Steps**

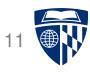

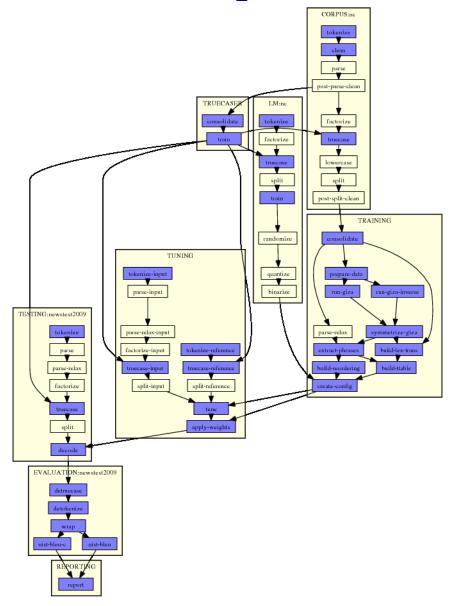

### **Basic Text Processing**

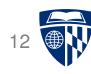

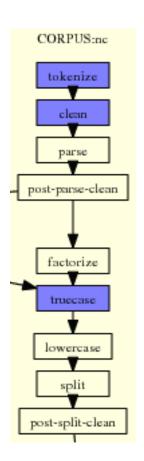

- Tokenization
   The bus arrives in Baltimore .
- Handling case
  - lowercasing / recasing
     the bus arrives in baltimore .
  - truecasing / de-truecasing
     the bus arrives in Baltimore .
- Other pre-processing, such as
  - compound splitting
  - annotation with POS tags, word classes
  - morphological analysis
  - syntactic parsing

# **Major Training Steps**

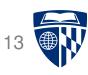

- Word alignment
- Phrase table building
- Language model training
- Other component models
  - reordering model
  - operation sequence model
- Organize specification into configuration file

# **Tuning and Testing**

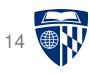

- Parameter tuning
  - prepare input and reference translation
  - use methods such as MERT to optimize weights
  - insert weights into configuration file
- Testing
  - prepare input and reference translation
  - translate input with decoder
  - compute metric scores (e.g., BLEU) with respect to reference

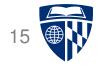

# experiment.perl

# **Experimentation**

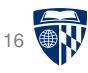

- Build baseline system
- Try out
  - a newly implemented feature
  - variation of configuration
  - use of different training data
- Build new system
- Compare results
- Repeat

### **Motivation**

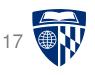

- Avoid typing many commands on command line
- Steps from previous runs could be re-used
- Important to have a record of how a system was built
- Need to communicate system setup to fellow researchers

# **Experiment Management System**

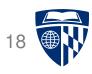

- Configuration in one file
- Automatic re-use of results of steps from prior runs
- Runs steps in parallel when possible
- Can submit steps as jobs to GridEngine clusters
- Detects step failure
- Provides web based interface with analysis

### **Web-Based Interface**

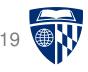

#### Task: WMT10 French-English (pkoehn)

Wiki Notes | Overview of experiments | /fs/saxnot1/pkoehn-experiment/wmt10-fr-en

|                      |                                           |        |                                    |                                | )             |
|----------------------|-------------------------------------------|--------|------------------------------------|--------------------------------|---------------|
| compare              | ID                                        | start  | end                                | newstest2                      | 009           |
| □ <u>cfg par img</u> | [1041-12] 7+Internal emplus test set      | 21 Apr | crashed                            | -                              |               |
| □ <u>cfg par img</u> | [1041-11] 5+interpolated-tm.lm-weighted   | 19 Feb | 20 Feb<br>14: 0.250655 -> 0.250672 | 26.30 (1.027)<br>27.36 (1.027) | analysis      |
| □ <u>cfg par img</u> | [ <u>1041-10]</u> 5+only-un               | 04 Feb | 07 Feb<br>14: 0.242888 -> 0.242888 | 25.53 (1.026)<br>26.56 (1.026) |               |
| □ <u>cfg par img</u> | [ <u>1041-9]</u> 5+only-ep                | 05 Feb | 06 Feb<br>12: 0.242985 -> 0.245115 | 25.43 (1.034)<br>26.49 (1.034) |               |
| □ <u>cfg par img</u> | [ <u>1041-8]</u> 5+only-nc                | 04 Feb | 05 Feb<br>19: 0.225010 -> 0.225012 | 23.62 (1.023)<br>24.54 (1.023) |               |
| □ <u>cfg par img</u> | [ <u>1041-7]</u> 5+pop20,000+ttl50        | 19 Feb | 19 Feb                             | 26.07 (1.027)<br>27.11 (1.027) | analysis      |
| □ <u>cfg par img</u> | [ <u>1041-6]</u> 5+pop20,000              | 19 Feb | 19 Feb                             | 26.11 (1.026)<br>27.16 (1.026) | analysis      |
| □ <u>cfg par img</u> | [ <u>1041-5</u> ] 2+pos-lm                | 19 Feb | 19 Feb<br>5: 0.247961 -> 0.247992  | 26.13 (1.026)<br>27.16 (1.026) | analysis<br>☑ |
| □ <u>cfg par img</u> | [ <u>1041-4]</u> 3+w/o GoodTuring         | 18 Jan | 18 Jan<br>6: 0.240355 -> 0.240355  | 25.23 (1.025)<br>26.29 (1.025) |               |
| □ <u>cfg par img</u> | [ <u>1041-3]</u> 2+w/o UN                 | 17 Jan | 18 Jan<br>17: 0.242442 -> 0.242442 | 25.37 (1.024)<br>26.47 (1.024) |               |
| □ <u>cfg par img</u> | [ <u>1041-2]</u> baseline GI <b>Z</b> A++ | 10 Feb | 10 Feb<br>14: 0.247519 -> 0.247536 |                                | analysis<br>☑ |
| cfg par img          | [1041-1] baseline Berkeley                | 18 Jan | crashed                            | -                              |               |

# **Analysis**

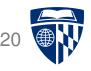

#### Analysis: WMT10 English-German (pkoehn), Set newstest2010, Run 13

| Precision                             |       |       |       |       |  |
|---------------------------------------|-------|-------|-------|-------|--|
| precision 1-gram 2-gram 3-gram 4-gram |       |       |       |       |  |
| correct                               | 31719 | 13052 | 6406  | 3289  |  |
|                                       | 52.8% | 22.7% | 11.6% | 6.3%  |  |
| wrong                                 | 28329 | 44507 | 48665 | 49307 |  |
| <u>details</u>                        |       |       |       |       |  |
|                                       |       |       |       |       |  |

| Metrics       |               |  |  |
|---------------|---------------|--|--|
| BLEU-c        | BLEU          |  |  |
| 16.30 (0.962) | 16.68 (0.962) |  |  |
|               |               |  |  |

| length-diff: | -2383 | (-3.8%) |
|--------------|-------|---------|
|              |       | ,,      |

| Coverage                       |            |             |      |   |
|--------------------------------|------------|-------------|------|---|
| model corpus                   |            |             |      |   |
| 0 1                            | 829 (2.9%) | 1486 (2.4%) | 1 to | 2 |
| 1 :                            | 577 (0.9%) | 410 (0.7%)  | 2 to |   |
| 2-5 1                          | 220 (1.9%) | 632 (1.0%)  | 3 to |   |
| 6+ 59420 (94.2%) 60518 (96.0%) |            | 4+ to       |      |   |
| by token / <u>by type</u> /    |            |             |      |   |
| <u>details</u>                 |            |             |      |   |

#### annotated sentences

sorted by order best worst showing 5 more all

[#0]

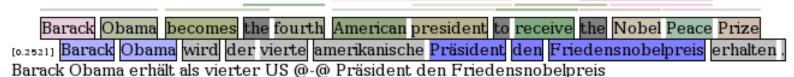

### **Quick Start**

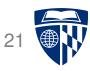

- Create a directory for your experiment
- Copy example configuration file config.toy
- Edit paths to point to your Moses installation
- Edit paths to your training / tuning / test data
- Run experiment.perl -config config.toy

# Automatically Generated Execution Graph 22

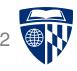

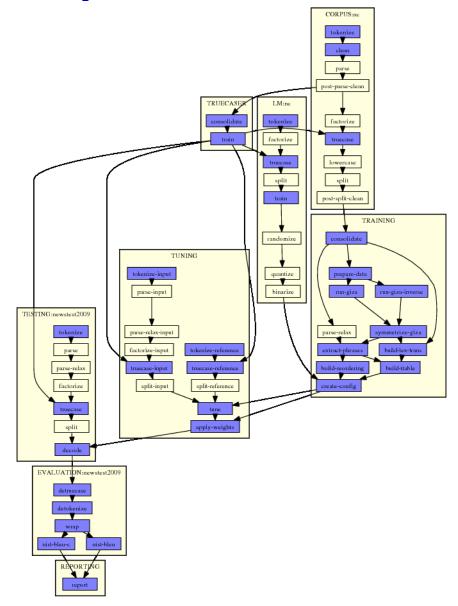

### **Configuration File**

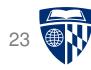

```
### CONFIGURATION FILE FOR AN SMT EXPERIMENT ###
[GENERAL]
### directory in which experiment is run
working-dir = /home/pkoehn/experiment
# specification of the language pair
input-extension = fr
output-extension = en
pair-extension = fr-en
### directories that contain tools and data
# moses
moses-src-dir = /home/pkoehn/moses
# moses binaries
moses-bin-dir = $moses-src-dir/bin
# moses scripts
moses-script-dir = $moses-src-dir/scripts
# directory where GIZA++/MGIZA programs resides
external-bin-dir = /Users/hieuhoang/workspace/bin/training-tools
#
```

# Specifiying a Parallel Corpus

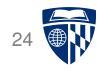

```
[CORPUS]
### long sentences are filtered out, since they slow down GIZA++
# and are a less reliable source of data. set here the maximum
# length of a sentence
max-sentence-length = 80
[CORPUS:toy]
### command to run to get raw corpus files
# get-corpus-script =
### raw corpus files (untokenized, but sentence aligned)
raw-stem = $toy-data/nc-5k
### tokenized corpus files (may contain long sentences)
#tokenized-stem =
### if sentence filtering should be skipped,
# point to the clean training data
#clean-stem =
### if corpus preparation should be skipped,
# point to the prepared training data
```

#lowercased-stem =

### **Execution Logic**

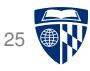

- Very similar to Makefile
  - need to build final report
  - ... which requires metric scores
  - ... which require decoder output
  - ... which require a tuned system
  - ... which require a system
  - ... which require training data
- Files can be specified at any point
  - already have a tokenized corpus → no need to tokenize
  - already have a system  $\rightarrow$  no need to train it
  - already have tuning weights → no need to tune
- If you build your own component (e.g., word aligner)
  - run it outside the EMS framework, point to result
  - integrate it into the EMS

### **Execution of Step**

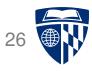

• For each step, commands are wrapped into a shell script

```
% ls steps/1/LM_toy_tokenize.1* | cat
steps/1/LM_toy_tokenize.1
steps/1/LM_toy_tokenize.1.DONE
steps/1/LM_toy_tokenize.1.INFO
steps/1/LM_toy_tokenize.1.STDERR
steps/1/LM_toy_tokenize.1.STDERR.digest
steps/1/LM_toy_tokenize.1.STDOUT
```

- STDERR and STDERR are recorded
- INFO contains specification information for re-use check
- DONE flags finished execution
- STDERR.digest should be empty, otherwise a failure was detected

### **Execution Plan**

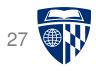

• Execution plan follows structure defined in experiment.meta

```
in: get-corpus-script
   out: raw-corpus
   default-name: lm/txt
   template: IN > OUT

tokenize
   in: raw-corpus
   out: tokenized-corpus
   default-name: lm/tok
   pass-unless: output-tokenizer
   template: $output-tokenizer < IN > OUT
   parallelizable: yes
```

- in and out link steps
- default-name specifies name of output file
- template defines how command is built (not always possible)
- pass-unless and similar indicate optional and alternative steps

# **Example: Corpus Tokenization**

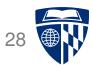

• Shell script steps/1/CORPUS\_toy\_tokenize.1

```
#!/bin/bash
PATH=/home/pkoehn/statmt/bin:/home/pkoehn/edinburgh-scripts/scripts:/home/pkoehn/edinburgh-scripts
  /scripts:/usr/lib64/mpi/gcc/openmpi/bin:/home/pkoehn/bin:/usr/local/bin:/usr/bin:/usr/bin:/usr/bin/X11
  :/usr/X11R6/bin:/usr/games
cd /home/pkoehn/experiment/toy
echo 'starting at ''date'' on ''hostname'
mkdir -p /home/pkoehn/experiment/toy/corpus
mkdir -p /home/pkoehn/experiment/toy/corpus
/home/pkoehn/moses/scripts/tokenizer/tokenizer.perl -a -l fr -r 1 -o /home/pkoehn/experiment/toy/
  corpus/toy.tok.1.fr < /home/pkoehn/moses/scripts/ems/example/data/nc-5k.fr > /home/pkoehn/
  experiment/toy/corpus/toy.tok.1.fr
/home/pkoehn/moses/scripts/tokenizer/tokenizer.perl -a -l en < /home/pkoehn/moses/scripts/ems/
  example/data/nc-5k.en > /home/pkoehn/experiment/toy/corpus/toy.tok.1.en
echo 'finished at ''date'
touch /home/pkoehn/experiment/toy/steps/1/CORPUS_toy_tokenize.1.DONE
```

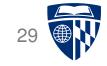

# decoder code

### moses.ini

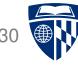

```
### MOSES CONFIG FILE ###
[mapping]
0 T 0
[distortion-limit]
6
# feature functions
[feature]
UnknownWordPenalty
WordPenalty
PhrasePenalty
PhraseDictionaryMemory name=TranslationModel0 num-features=4 path=/home/pkoehn/experiment/toy/model/phrase-table.98
   input-factor=0 output-factor=0
LexicalReordering name=LexicalReordering0 num-features=6 type=wbe-msd-bidirectional-fe-allff input-factor=0 output-factor=0
   path=/home/pkoehn/experiment/toy/model/reordering-table.98.wbe-msd-bidirectional-fe.gz
Distortion
KENLM lazyken=0 name=LM0 factor=0 path=/home/pkoehn/experiment/toy/lm/toy.binlm.98 order=5
# core weights
[weight]
LexicalReordering0= 0.0664129332614665 0.0193333634837915 0.0911160439237806 0.0528731533153271
   0.0538468648342602 0.0425200543795641
Distortion0= 0.0734134000992988
LM0= 0.126823453992007
WordPenalty0= -0.133801307986189
PhrasePenalty0= 0.101888283655511
TranslationModel0= 0.025090988893016 0.0854194608356669 0.0892763717037456 0.0381843196363756
UnknownWordPenalty0= 1
```

# **Handling Settings**

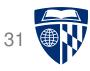

- Parameters from the moses.ini file are stored in object Parameter function Parameter::LoadParam (line 422+ of Parameter.cpp) reads in the file
- Global object StaticData maintains all global settings
- In function StaticData::~StaticData() (line 95+ of StaticData.cpp), these settings are defined, partially based on parameters in the moses.ini file
- Parameter may be read
   params = m\_parameter->GetParam("stack-diversity");
   followed by some logic what this means
- Settings may be directly set based on parameter (with default value)
   m\_parameter->SetParameter(m\_maxDistortion, "distortion-limit", -1);

### Startup

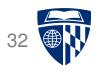

- ExportInterface.cpp contains essentially the main function
- decoder\_main (lines 222+)
  - loads configuration file params.LoadParam(argc, argv) (line 245)
  - sets global settings

```
StaticData::LoadDataStatic(&params, argv[0]) (line 250)
```

- checks if decoder should be run as server process or in batch mode
   if (params.GetParam("server")) (line 260)
- Typically, the decoder is used in batch mode: batch\_run() (lines 121+)
  - initialize input / output files
    IOWrapper\* ioWrapper = new IOWrapper(); (line 132)
  - main loop through input sentences
    while(ioWrapper->ReadInput(staticData.GetInputType(), source)) (line 152)
  - set up task of translating one sentence
    TranslationTask\* task = new TranslationTask(source, \*ioWrapper); (line 272)
  - execute task (may be done via threads)

### **Translation Task**

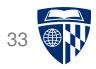

- Class TranslationTask handles one input sentence
   based on the search algorithm staticData.GetSearchAlgorithm()
- Sets implementation of the search, e.g.,
  - phrase-based: manager = new Manager(\*m\_source); (line 66)
  - generic syntax-based: manager = new ChartManager(\*m\_source); (line 95)
- Executes search algorithmmanager->Decode(); (line 101)
- Deals with output, such as
  - best translation
  - n-best list
  - search graph

### Manager

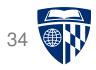

- Class Manager handles phrase-based model search
- Core function Manager::Decode() (line 88+)
  - collects translation options for this sentence
     m\_transOptColl->CreateTranslationOptions(); (line 110)
     how this works depends on the implementation of the phrase table
  - calls search
    m\_search->Decode(); (line 123)
- Also implements
  - generation of n-best list
  - various operations on the search graph (e.g., MBR decoding)
  - computations of various reporting statistics

### Search

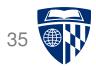

- Default search implemented in class **SearchNormal** (others, e.g., cube pruning)
- Main search loop in SearchNormal::Decode() (line 52+)
  - create initial hypothesis (line 58) Hypothesis \*hypo = Hypothesis::Create(m\_manager,m\_source, m\_initialTransOpt); add to stack 0. m\_hypoStackColl[0]->AddPrune(hypo); (line 59) loop through the stacks for (iterStack = m\_hypoStackColl.begin() ; iterStack != m\_hypoStackColl.end() ; ++iterStack) (line 63) \* prune stack (line 78) sourceHypoColl.PruneToSize(staticData.GetMaxHypoStackSize()); \* loop through hypotheses (line 87) for (iterH = sourceHypoColl.begin(); iterH != sourceHypoColl.end(); ++iterH) · process each hypothesis Hypothesis &hypothesis = \*\*iterHypo; (line 88) ProcessOneHypothesis(hypothesis); (line 89)

### **Expanding One Hypothesis**

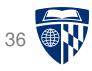

- Function ProcessOneHypothesis (line 109+ of SearchNormal.cpp)
- Check which translation options can be applied
  - overlap with already translated
  - reordering restrictions
- For valid span, execute ExpandAllHypotheses(hypothesis, startPos, endPos);
- Function ExpandAllHypotheses (line 247++ of SearchNormal.cpp)
  - find translation options
    const TranslationOptionList\* tol = m\_transOptColl.GetTranslationOptionList(startPos, endPos);
  - loop through them

```
for (iter = tol->begin() ; iter != tol->end() ; ++iter)
    ExpandHypothesis(hypothesis, **iter, expectedScore);
```

### **Expanding One Hypothesis (cnt.)**

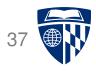

- Function SearchNormal::ExpandHypothesis (line 283++)
  - create new hypothesis (line 294)

```
newHypo = hypothesis.CreateNext(transOpt);
```

how many words did it translate so far? (line 351)

```
size_t wordsTranslated = newHypo->GetWordsBitmap().GetNumWordsCovered();
```

add to the right stack (line 355)

```
m_hypoStackColl[wordsTranslated]->AddPrune(newHypo);
```

# **Create New Hypothesis**

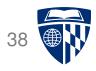

- Hypothesis class Hypothesis
- Expanding existing hypothesis → initializer Hypothesis::Hypothesis (line 82+)
  - back pointer to previous hypothesis
     m\_prevHypo(&prevHypo) (line 84)
  - notes which translation option was used m\_transOpt(transOpt) (line 96)
  - adds translation option scores (line 100)
    m\_currScoreBreakdown.PlusEquals(transOpt.GetScoreBreakdown());

  - ... and other book keeping

### **Feature Functions**

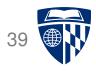

- All hypothesis are scores with feature functions
- Each is implemented with its own class (see directory **FF**)
- Scoring
  - if only depend on the translation option
     → need to implement EvaluateInIsolation
  - if additionally depends on input sentence
     → need to implement EvaluateWithSourceContext
  - if depends on application context
     → need to implement EvaluateWhenApplied
- YouTube video:

https://www.youtube.com/watch?v=x-uo522bplw